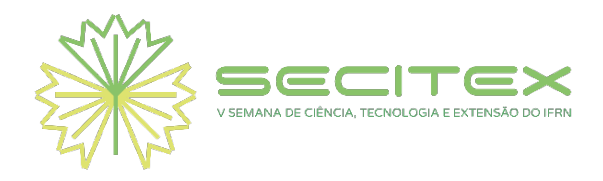

# **CONSTRUÇÃO DE UM AMBIENTE DIDÁTICO PARA MONITORAMENTO DE TEMPERATURA UTILIZANDO A BIBLIOTECA** *DYGRAPHS*

**Gustavo F. Lima<sup>1</sup> ; Jackson da S. Teotônio<sup>2</sup> ; Matheus de Lima<sup>2</sup> ; Victor F. de Oliveira<sup>2</sup> e Jurandy M. S. Junior<sup>1</sup>**

<sup>1</sup>Professor do Curso Técnico em Mecatrônica/Informática – IFRN – *Campus* Parnamirim [gustavo.lima@ifrn.edu.br](mailto:gustavo.lima@ifrn.edu.br) e [jurandy.soares@ifrn.edu.br;](mailto:jurandy.soares@ifrn.edu.br) **<sup>2</sup>**Aluno do Curso Técnico em Mecatrônica – IFRN – *Campus* Parnamirim.

**ÁREA TEMÁTICA:** Engenharias.

#### **RESUMO**

O monitoramento gráfico de grandezas físicas pode ser realizado por diferentes formatos e ferramentas computacionais. O objetivo deste trabalho é apresentar a construção de um ambiente térmico didático para o monitoramento gráfico de temperatura utilizando ferramentas *open sources*. Um sistema térmico didático de baixo custo e em escala reduzida foi criado e um computador preparado com os programas necessários para o monitoramento gráfico proposto. Dois ensaios experimentais foram realizados e os gráficos do monitoramento de temperatura variaram de 38 a 42 ºC, com sucesso. Os resultados mostram que é possível construir um sistema térmico para monitoramento gráfico de temperatura, de forma bem sucedida.

**PALAVRAS-CHAVE**: LM35. Arduino. Baixo custo. Relé. Servidor Apache.

#### **ABSTRACT**

Graphical monitoring of physical quantities can be performed by different formats and computational tools. The objective this work is presents a alternate methodology by using open sources softwares for the temperature monitoring of a didactic thermal system. A didactic thermal system of low cost and reduced scale was assembled and a computer was

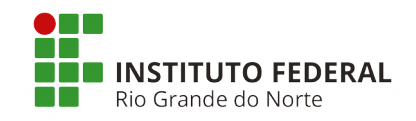

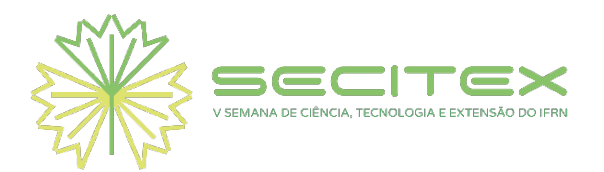

prepared with required softwares for graphic monitoring. Two experimental tests were performed and temperature monitoring graphics varied between 38 to 42 ºC successfully. The results show that it is possible to build a thermal system for graphical temperature monitoring, successfully.

**KEYWORDS**: LM35. Arduino. Low cost. Relay. Apache Server.

## **1 INTRODUÇÃO**

Monitorar, segundo ORMOND (2006), é acompanhamento, avaliação e controle das condições ou de fenômenos, naturais ou artificiais, com o objetivo de obter dados quantitativos e qualitativos que possibilitem maior conhecimento sobre eles. As formas de monitoramento mais comuns são os sinaleiros, a régua de LEDs, os *displays* alfa-numéricos, os gráficos etc.

Uma breve revisão bibliográfica mostra trabalhos sobre a construção de protótipos, formas de monitoramento e diferentes formatos para apresentação dos dados. MELO E BERNARDES (2006) construíram um sistema de quatro tanques interligados a ser utilizado em estudos de controle em um processo multivariável não-linear. MOREIRA JÚNIOR (2009) construiu um túnel de vento para ensaios de pulverizações agrícolas. Gráficos de linhas e barras são apresentados. MELLO E SILVA (2010) projetaram e montaram uma turbina para medição de vazão de baixo custo. O movimento das pás foi lido por um tacômetro digital e com isso os autores puderam determinar uma relação entre rotação (RPM) e vazão (L/min). NORTE (2013) construiu um tacômetro/conta-giros para funcionar em motores de combustão, ventoinhas ou motores elétricos, utilizando microcontrolador PICAXE-28X1 e visor alfanumérico para apresentação dos dados. LIMA (2013) apresentou a montagem de um sistema térmico e o controle de temperatura com Arduino. Os dados são salvos em um cartão memória e com uma planilha eletrônica desenhou os gráficos. SILVA *et al*. (2014) construiram um tanque didático e monitoraram o nível de líquido com régua de LEDs e com gráfico em tempo real.

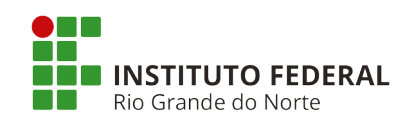

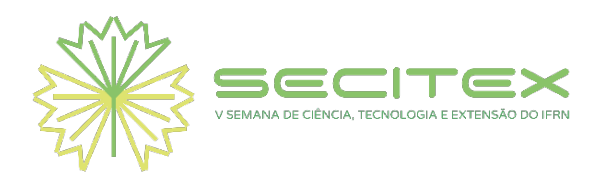

Com base na revisão bibliográfica apresentada é possível observar a construção de sistemas de baixo custo diversos e monitoramento de grandezas em diferentes formatos e **ferramentas** 

O objetivo deste trabalho é apresentar a montagem de um sistema térmico didático e o monitoramento gráfico de temperatura utilizando ferramentas *open sources.*

### **2 REFERENCIAL TEÓRICO**

A placa Arduino Uno é responsável por executar as funções de leitura de temperatura, impressão de dados na porta serial para realização do monitoramento e acionamento do relé de estado sólido.

O sensor de temperatura LM35 é utilizado porquê não necessita de qualquer calibração externa para fornecer com exatidão, valores de temperatura com variaçoẽs de 0,25 ºC (MOTA, 2018). Ele consome apenas 60 μA e tem como valor de saída 10 mV/ºC.

O relé de estado sólido (Fig. 1a) é responsável pelo acionamento da lâmpada dentro do sistema térmico. A placa montada (Fig. 1b) utiliza um Opto-acoplador MOC 3062 e um Triac TIC 236 para o chaveamento da carga.

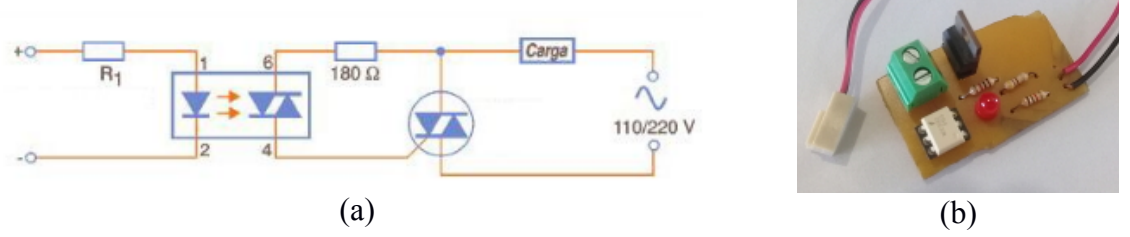

**Figura 1** - Relé de Estado Sólido. (a) Esquema Elétrico; (b) Montagem em Placa de Fenolite. Fontes -  $\langle$ <http://www.cuin.com.br/>> e dos Autores.

Uma vantagem desse relé é a ausência de partes móveis, o que lhe confere uma comutação silenciosa e vida útil maior quando comparado ao relé eletromecânico.

O *Dygraphs* é uma biblioteca desenvolvida utilizando a linguagem JavaScript e renderiza seus gráficos utilizando o canvas do HTML5. Ele foi desenvolvido para suportar uma quantidade grande de pontos e opera recebendo um vetor, um arquivo de texto, etc (NETO, 2013).

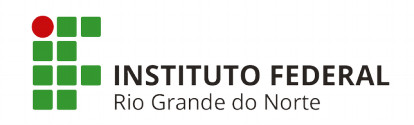

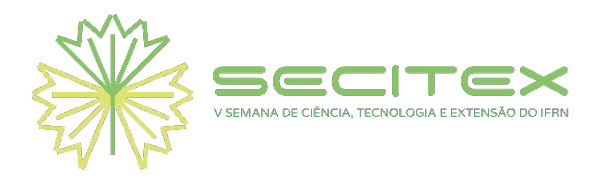

#### **3 METODOLOGIA**

O sistema térmico foi montado com uma caixa plástica (34 x 24 x 11 cm), uma base E27, uma lâmpada incandescente de 40 W/220 V e o sensor LM35. A base E27 foi fixada na parte de baixo da caixa com fitas abraçadeiras e o sensor LM35 foi fixado com cola quente na parte de cima, conforme a Fig. 2a. Em seguida, a tampa da caixa foi colocada em seu lugar, a lâmpada ligada e um multímetro conectado ao sensor LM35 mediu a máxima tensão de saída igual a 0,45 V, o que representa uma temperatura máxima de 45 ºC, conforme a Fig. 2b.

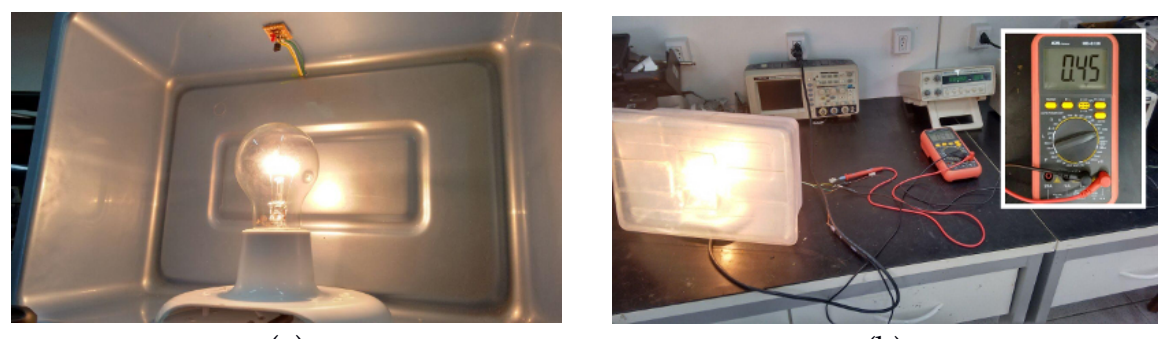

 $(a)$  (b) **Figura 2 -** Sistema Térmico Didático. (a) Em Montagem; (b) Em Testes.

O monitoramento gráfico precisa: (1) que o Arduino mensure a temperatura e imprima os valores na porta serial; (2) que um *script* em *Python* leia a porta serial e salve os dados em um arquivo TXT dentro de 'var/www/html/'; (3) que um arquivo HTML com os comandos do *Dygraphs* leia o arquivo TXT para desenhar o gráfico; e (4) abrir um navegador de Internet e digitar o endereço 'localhost/<nome do arquivo>.html' para exibir na tela o gráfico.

### **4 RESULTADOS OBTIDOS E DISCUSSÕES**

Para comprovação do correto funcionamento das configurações realizadas nos programas foi realizado um primeiro ensaio experimental. Nele, o Arduino foi configurado com um controle liga/desliga ou *on*/*off*. A temperatura máxima escolhida foi de 42 ºC e a mínima foi de 38 ºC. O tempo entre as leituras de temperatura foi de 1 s.

A Figura 3 apresenta o resultado obtido do primeiro ensaio experimental.

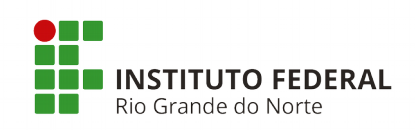

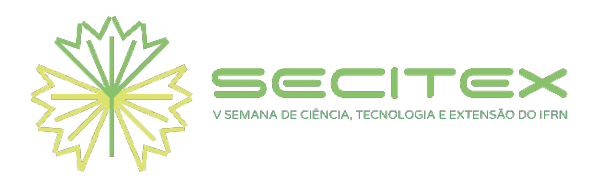

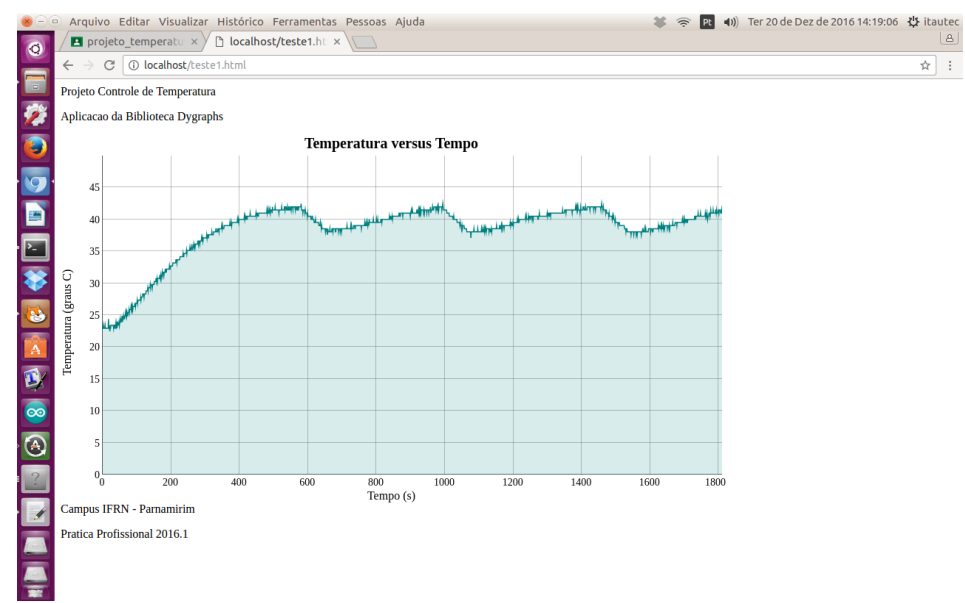

**Figura 3 –** Primeiro Ensaio de Monitoramento.

No segundo ensaio, o sensor LM35 foi substituído por um DHT11, que além da temperatura mede a umidade. Por causa dessa modificação o Arduino foi configurado para imprimir na porta serial os valores de temperatura (na cor verde) e umidade (na cor azul). As temperaturas máxima e mínima foram mantidas iguais às do ensaio anterior. A última modificação realizada foi no tempo entre leituras que aumentou para 2 s.

A Figura 4 exibe o resultado do segundo ensaio experimental.

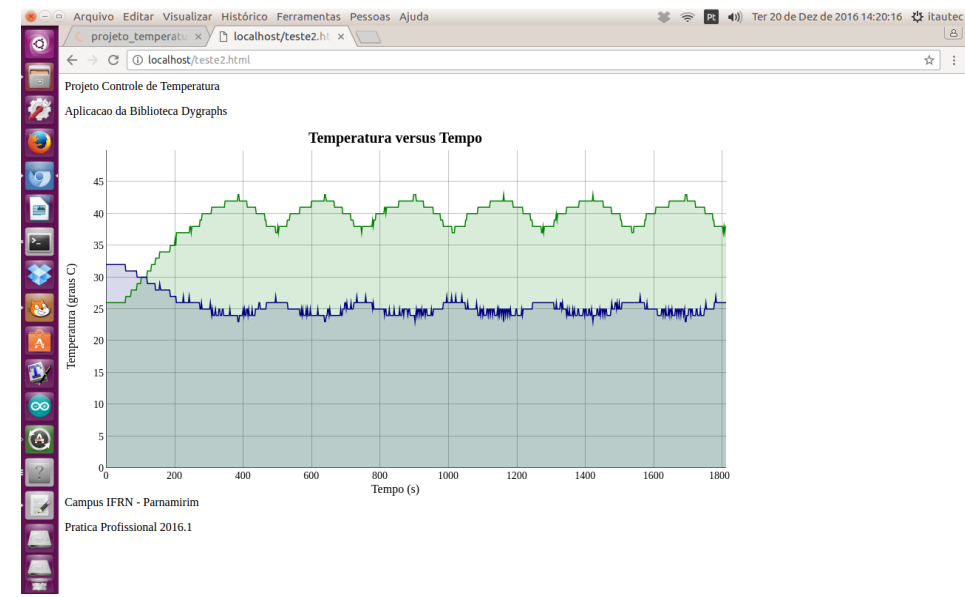

**Figura 4 –** Segundo Ensaio de Monitoramento.

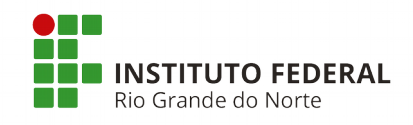

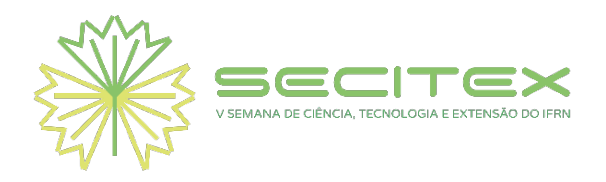

Uma vantagem da utilização do *Dygraphs* é a de permitir atualizações automáticas no gráfico, incluindo no <head> do arquivo HTML a seguinte linha: <meta http-equiv="refresh" content="30; url=http://localhost/<nome do arquivo>.html">, onde o 30 representa o tempo em segundos. Isso possibilita um monitoramento em tempo real.

Por fim, o monitoramento proposto, neste trabalho, pode ser realizado a distância utilizando a Internet, basta para isso a configuração de um roteador que permita o acesso de usuário externos, ao arquivo HTML que mostre o gráfico.

#### **5 CONSIDERAÇÕES FINAIS**

O objetivo deste trabalho foi apresentar a construção de um ambiente térmico didático e o monitoramento de temperatura utilizando a biblioteca *Dygraphs,* entre outras ferramentas *open sources*, fáceis de configurar, de rápida aplicabilidade e disponíveis na Internet.

Um sistema térmico didático de baixo custo foi construído e um computador preparado com as ferramentas *open sources* para a realização dos ensaios experimentais. O sistema térmico é constituído de uma caixa plástica, suporte E27 com lâmpada, um sensor LM35, um relé de estado sólido e uma placa Arduino. O computador preparado com servidor web *Apache*, linguagem *Python* e a biblioteca *Dygraphs* realizou as leituras de temperatura do sistema térmico e desenhou um gráfico na tela no navegador de Internet.

Dois ensaios experimentais foram realizados e os gráficos desenhados com sucesso. No primeiro, somente a temperatura ao longo do tempo foi apresentada, já no segundo as leituras de temperatura e umidade foram exibidos. Com base nesses gráficos é possível concluir que o monitoramento gráfico utilizando a biblioteca *Dygraphs* foi um sucesso. A principal contribuição deste trabalho é propor uma forma alternativa para produção de gráficos, com ferramentas *open sources*.

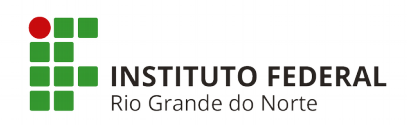

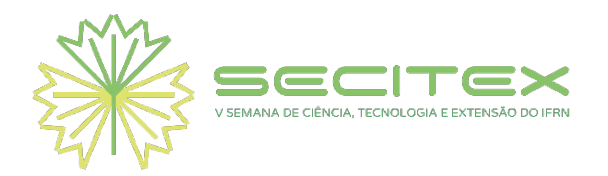

## **REFERÊNCIAS**

LIMA, G. F. de. **Utilização da placa arduino no controle de temperatura de um sistema de baixo custo**. VIII Congresso Norte Nordeste de Pesquisa e Inovação - CONNEPI, Salvador, BA, 2013.

MELLO, T. C., SILVA, V. R. **Turbina medidora de vazão**. Relatório técnico. Porto Alegre: Universidade Federal do Rio Grande do Sul, 2010. 33 p.

MELO, G. A. F., BERNARDES, M. C. **Instrumentação e controle de uma maquete de nível de líquido com quatro tanques interligados**. 2006. Trabalho de Graduação, Universidade de Brasília – UNB. Brasília, DF.

MOREIRA JUNIOR, O. **Construção e validação de um túnel de vento para ensaios de estimativa da deriva em pulverizações agrícolas**. 2009. Tese de Doutorado, Universidade Estadual Paulista – UNESP. Botucatu, SP.

MOTA, A. **LM35 – Medindo temperatura com arduino**. 2018. Disponível em : [<https://portal.vidadesilicio.com.br/>](https://portal.vidadesilicio.com.br/). Acesso em: 08 Mar. 2018.

NETO, O. P. M. **Análise de bibliotecas para geração de gráficos na WEB**. 2013. Trabalho de Conclusão de Curso (Graduação), Universidade Federal do Rio Grande do Sul - UFRGS, Porto Alegre, RS.

NORTE, L. R., **Tacómetro/Conta-rotações**. Relatório técnico. Leiria/Portugal: Escola Secundária Afonso Lopes Vieira, 2013. 100 p.

ORMOND, J. G. P. **Glossário de termos usados em atividades agropecuárias, florestais e ciências ambientais**. 3. ed. Rio de Janeiro: Banco Nacional de Desenvolvimento Econômico e Social, 2006. ISBN 85-87545-09-4.

SILVA, J. T. da; SILVA, J. T. da; LIMA, G. F. de. **Controle e monitoramento de nível utilizando o arduino uno**. IX Congresso Norte Nordeste de Pesquisa e Inovação - CONNEPI, São Luiz, MA, 2014.

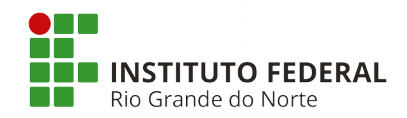